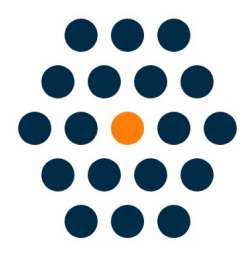

# **China UnionPay**

# **V1.x for M2**

**User Guide /** *SunflowerBiz*

# **Table of Contents**

- 1. Installation
- 2. Module setting
- 3. UinonPay in Front
- 4. UnionPay Payment Process
- 5. Payment Success
- 6. Access to UnionPay Gateway Payment
- 7. Notifications

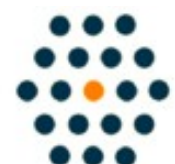

**SUNFLOWERBIZ Email: [info@sunflowerbiz.com](mailto:info@sunflowerbiz.com) Web: [www.sunflowerbiz.com](https://www.sunflowerbiz.com/)**

#### **Installation:**

**From your base Magento2 directory -> app -> code (you may have to create this directory), create the Sunflowerbiz directory to your app/code directory.**

**From the base Magento2 directory:**

**-Upload the contents of 'Unionpay' directory to 'app/code' directory of your Magento installation**

**-Enable the module running the following commands on the root of your Magento installation:**

**bin/magento module:enable --clear-static-content Sunflowerbiz\_Unionpay bin/magento setup:upgrade**

**--------------------**

**The following commands should work even in windows with the forward slash swapped for back.**

**php bin/magento cache:clean php bin/magento setup:upgrade php bin/magento setup:di:compile php bin/magento setup:static-content:deploy**

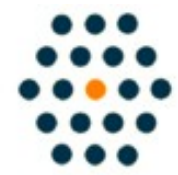

**SUNFLOWERBIZ Email: [info@sunflowerbiz.com](mailto:info@sunflowerbiz.com) Web: [www.sunflowerbiz.com](https://www.sunflowerbiz.com/)**

# **Module Setting**:

**1.Go to Admin Panel, navigate to STORES and click on Configuration.**

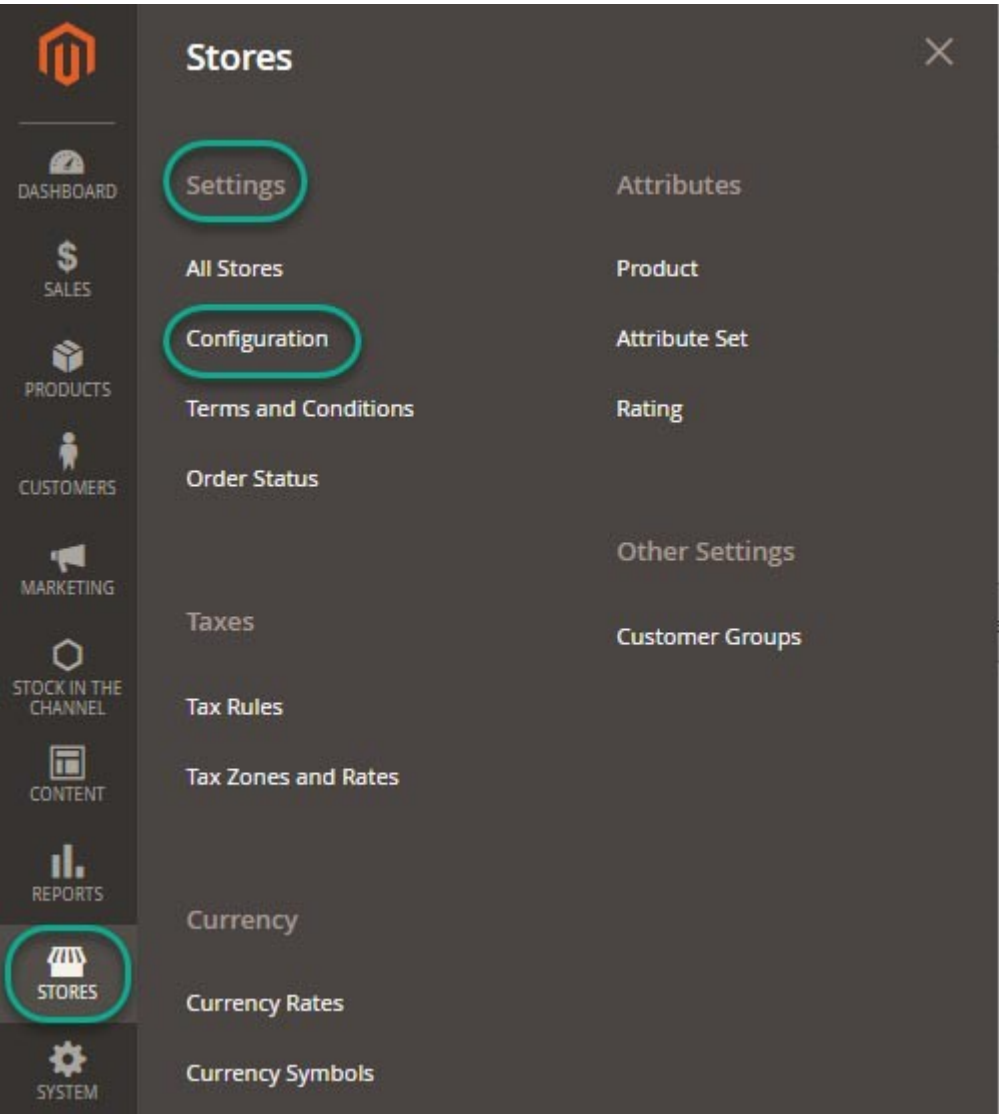

#### **2.Expand SALES and choose Payment Methods in the dropdown.**

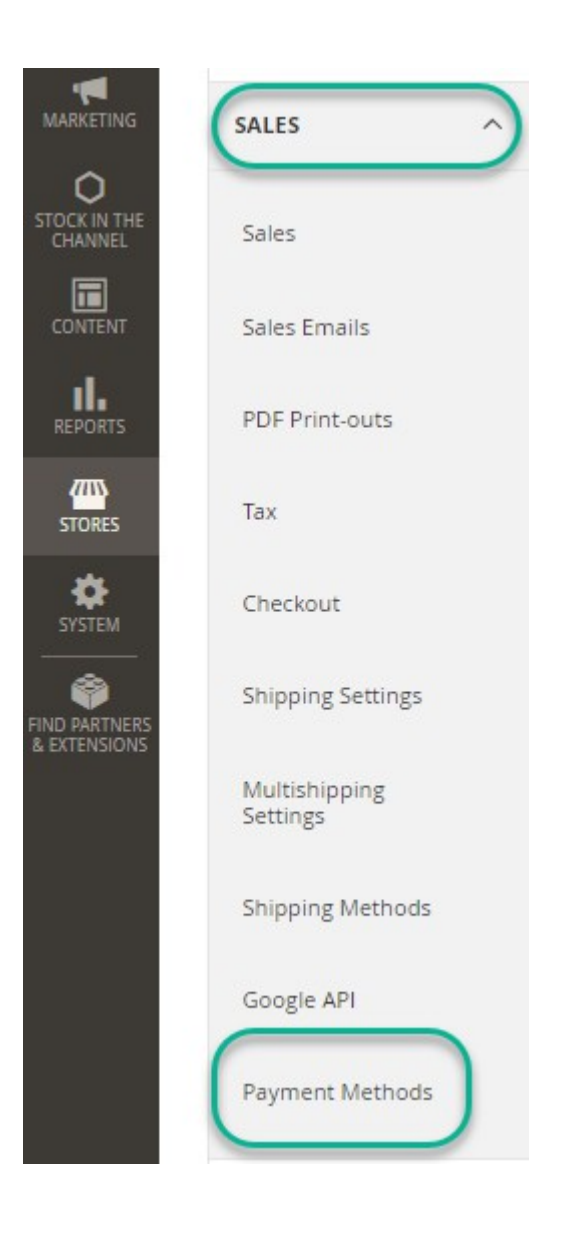

#### **3. Set up UnionPay.**

Expand the **UnionPay** section to start the configuration.

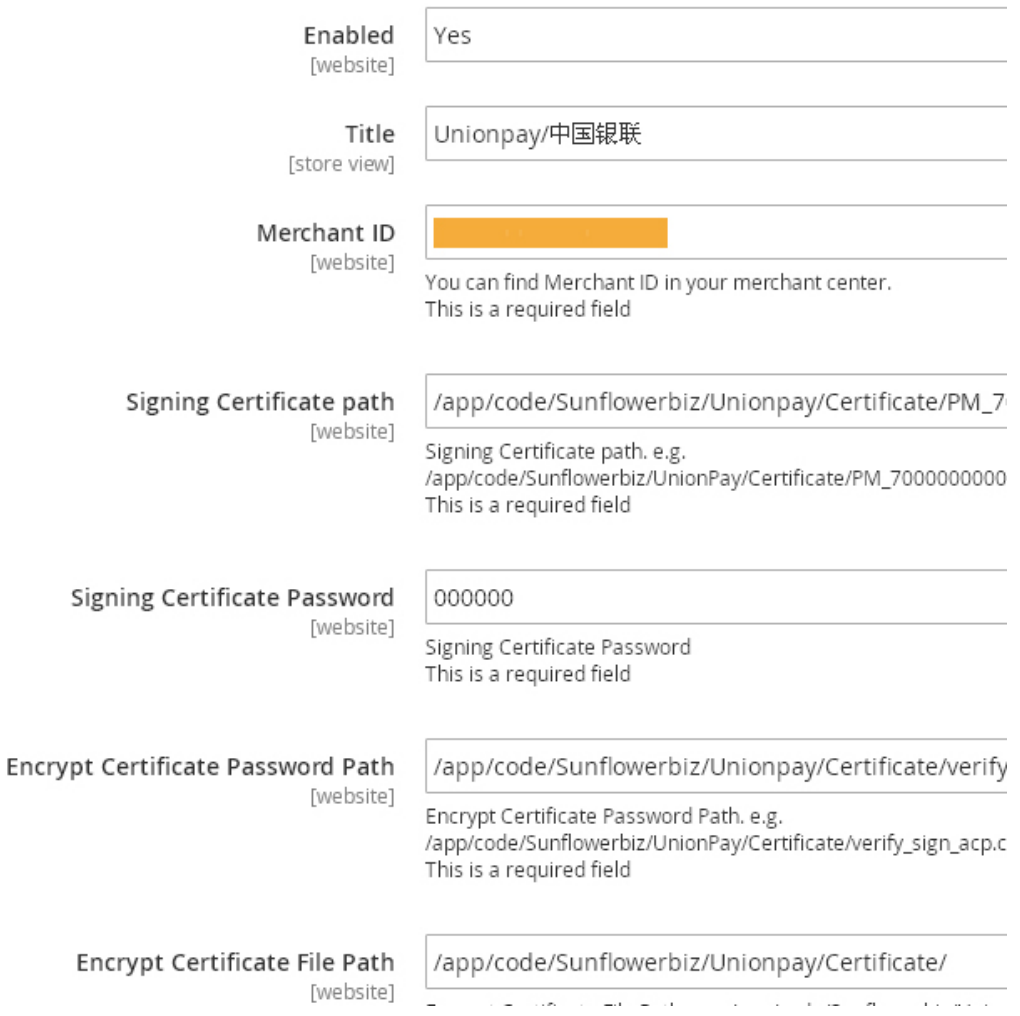

Please enter the **merchant ID** and the **certificate path** where you upload the certificates that UnionPay provides for you.

# **Front Page:**

Customers can select UnionPay as a payment method on the checkout page.

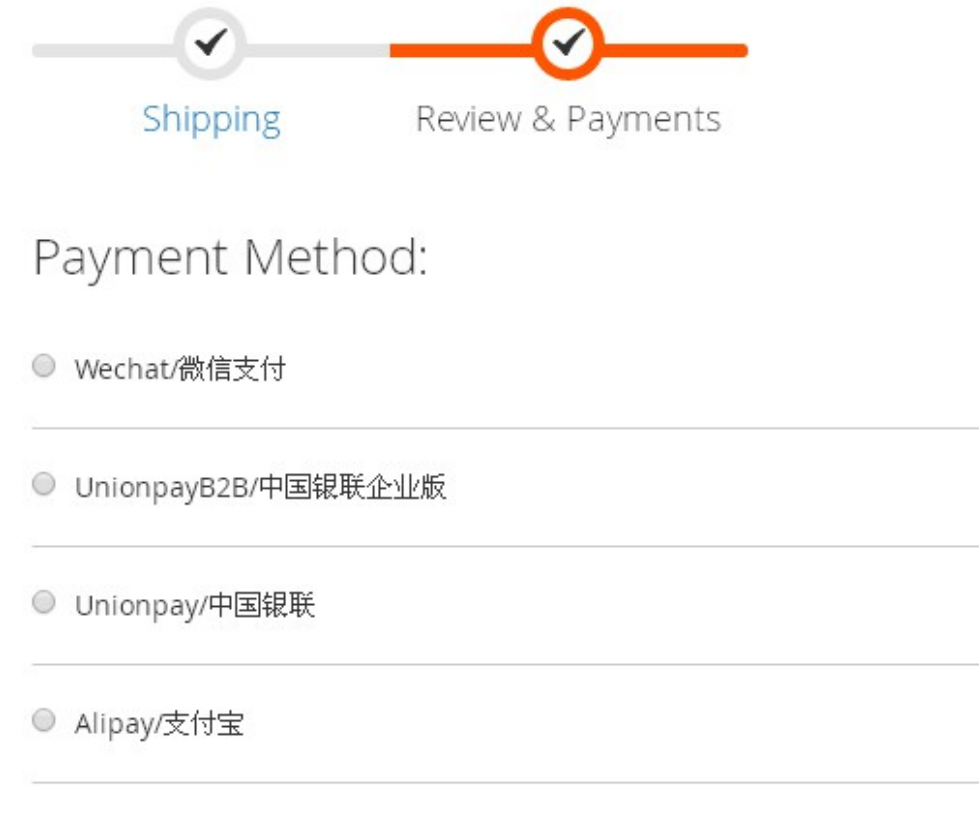

#### **UnionPay Payment Process**

**After selecting UnionPay, it will auto jump to UnionPay's official site to complete the payment.** 

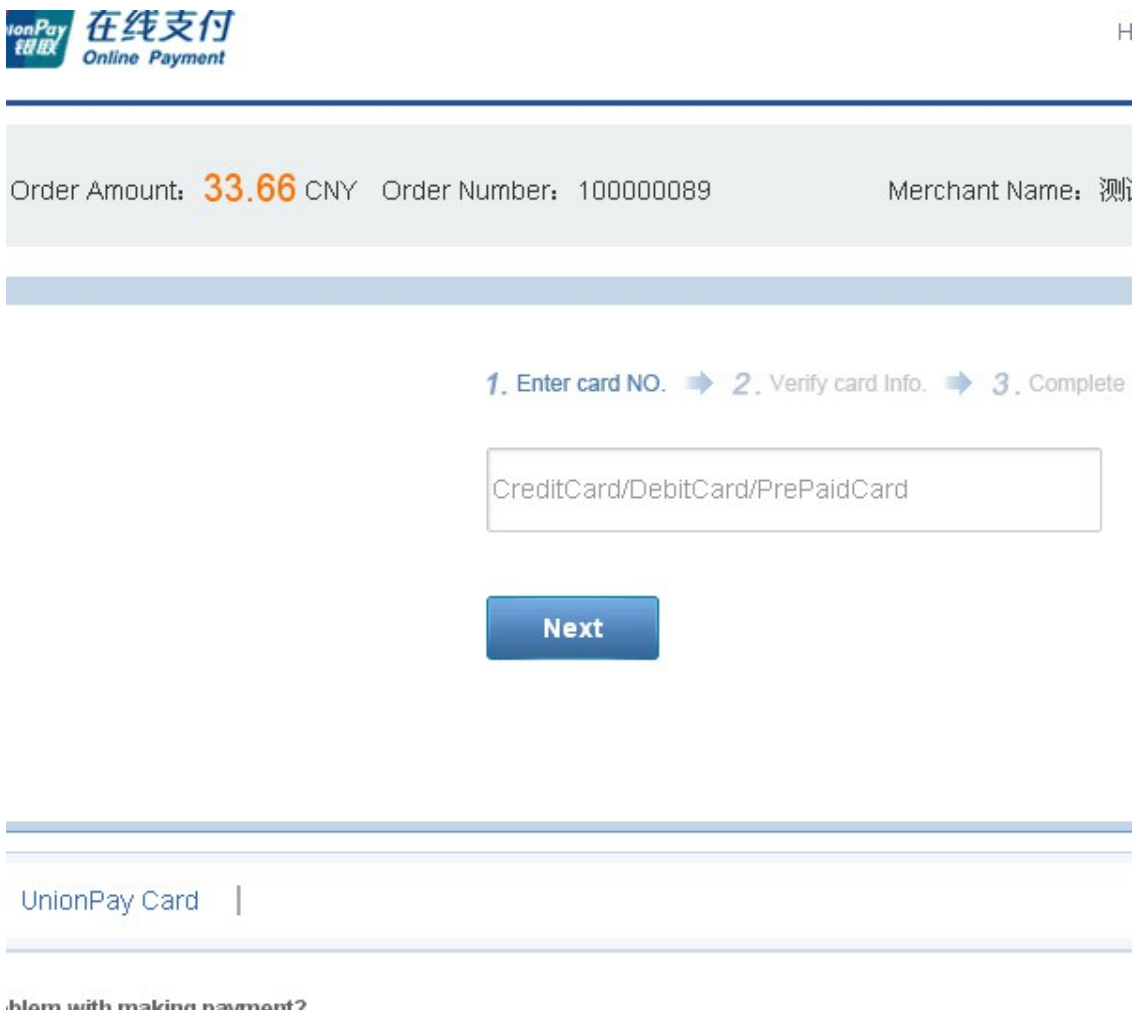

blem with making payment?

/hy is installing ActiveX control necessary? ActiveX control wouldn't download, what should I do?

/hen making payment, what should I do when a "There is a problem with this website's security certificate!" war

#### **Payment Success**

After completing the payment, the customer will return your store by clicking the Return to Merchant button.

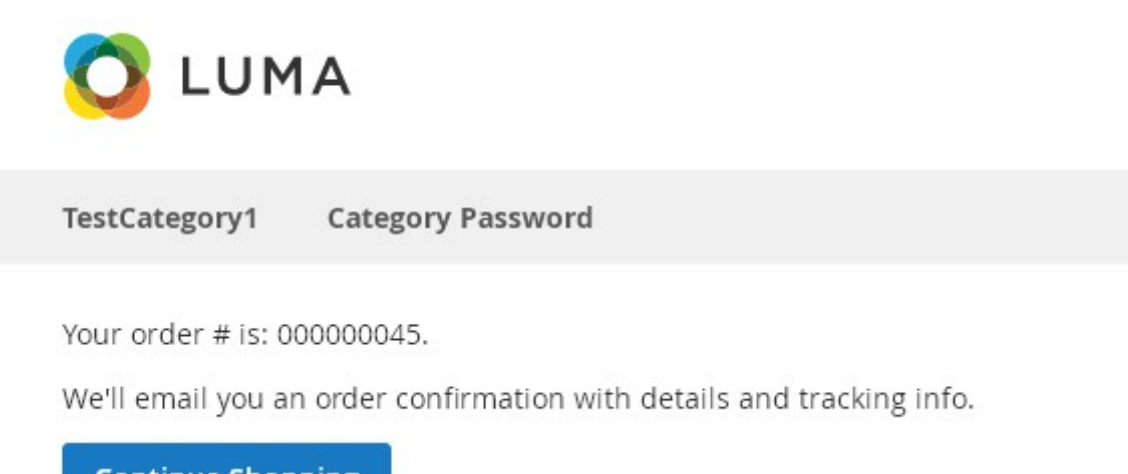

**Continue Shopping** 

### **Access to UnionPay Gateway Payment:**

Please register a UnionPay Merchant Account and request the Gateway Payment product.

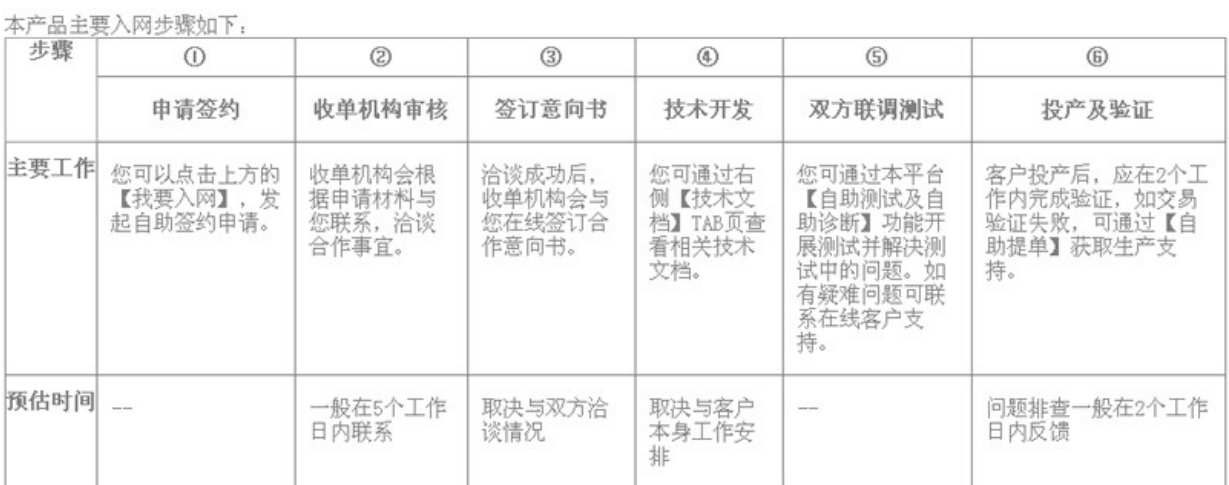

#### **Step1: Register a UnionPay Merchant Account: <https://merchant.unionpay.com/cas/register.do>**

**Step2: Request the UnionPay Gateway Payment Product: <https://merchant.unionpay.com/join/product/detail?id=1>**

**Step3: Pass Audit and Launch**

**[More info](https://merchant.unionpay.com/join/help/director)**

### **Notifications**

- **1. Support Magento 2.x**
- **2. Support Magento Community and Enterprise.**

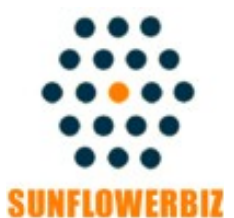

**Email: [info@sunflowerbiz.com](mailto:info@sunflowerbiz.com) Web: [www.sunflowerbiz.com](https://www.sunflowerbiz.com/)**